# **OPENBAAR ONDERZOEK**

## **HOE HET 'INZAGELOKET' CONSULTEREN**

### <https://omgevingsloketinzage.omgeving.vlaanderen.be/>

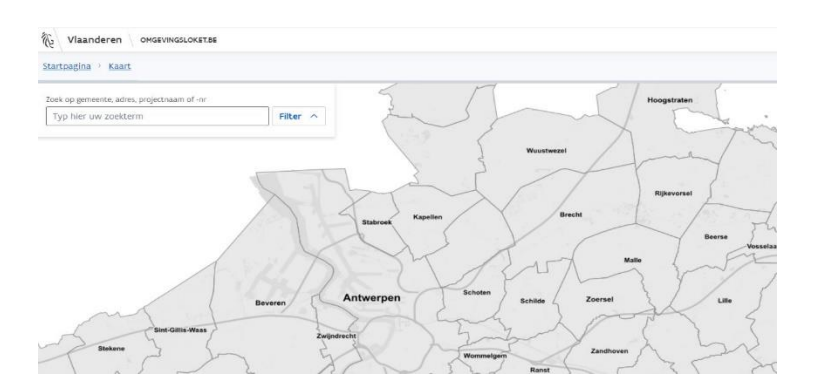

#### **STAP 1**

In zoekfunctie vult men de cijfers van het dossiernummer in of men zoekt het adres op.

#### **STAP 2**

Dossier wordt weergegeven Men klikt op: **Bekijken**

#### **STAP 3**

Men selecteert bovenaan '*inhoud aanvraag'*

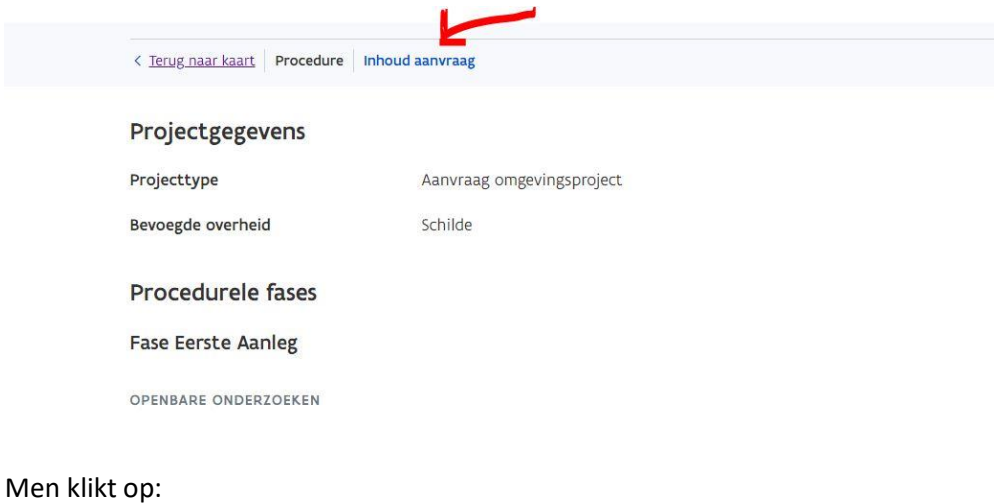

**Bekijken**

#### **STAP 4**

Men krijgt een vergrote luchtfoto van het perceel. Onder deze foto staat er Men klikt op:

- **Plannen en foto's Detailinformatie bekijken**

De plannen van het dossier kunnen worden geraadpleegd.

Nadien kan men op zelfde wijze alle andere documenten in het dossier raadplegen.